#### الرياض المالية riyad capıtal

To update your information through Riyad Capital Online, please follow the steps:

- Navigate to "Subscription and Settings" from the main menu
- Then click on "Information Update"

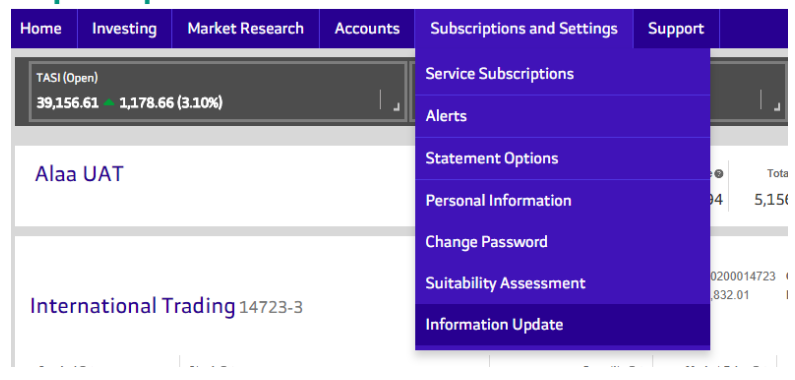

As shown in the below screenshot, updating customer information will go through four steps. The first step is for basic customer information (Basic & Employment), then the Investment details. After that, Client Suitability and the last step is to review the information.

### **Basic & Employment (1/3)**

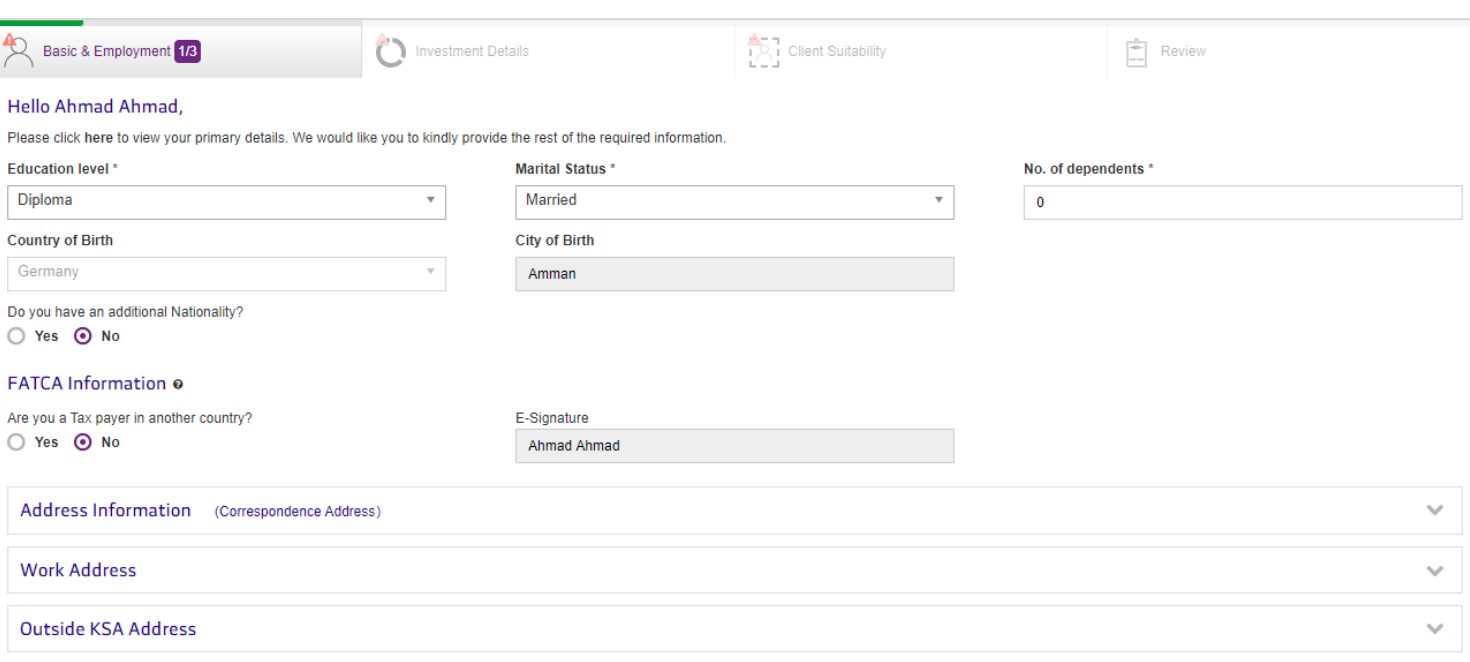

 $Next$  Cancel

## Below are the customer details fetched from Riyad Bank system

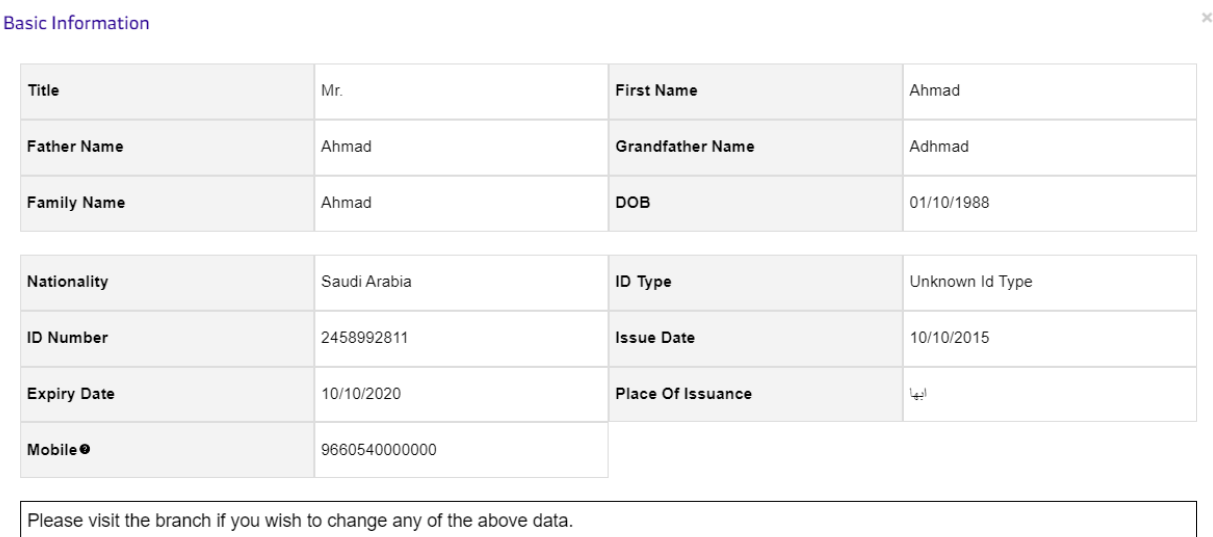

# **Basic & Employment (2/3)**

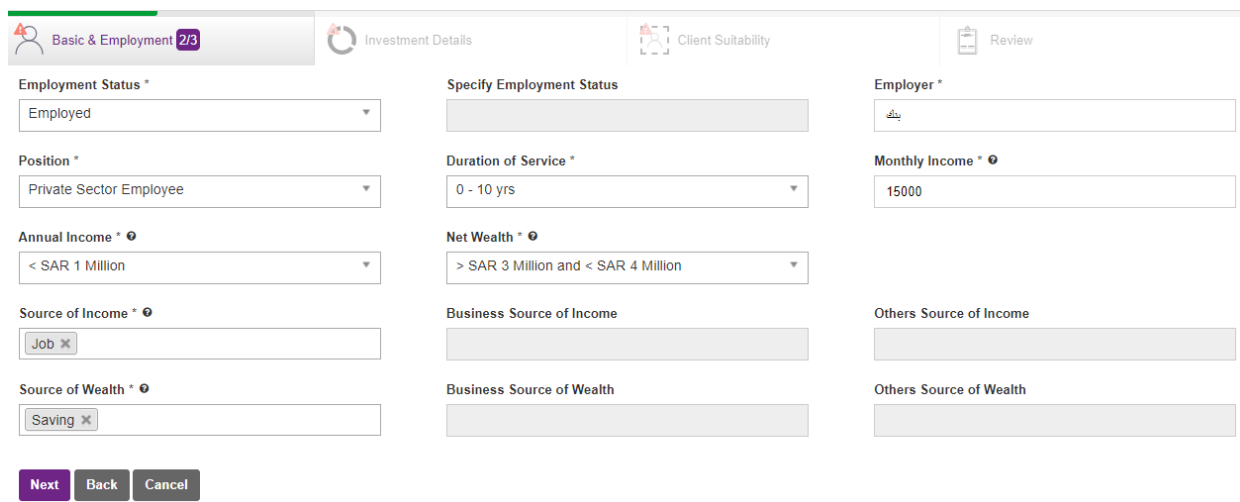

#### **Information Update manual through Riyad Capital Online**

### **Basic & Employment (3/3)**

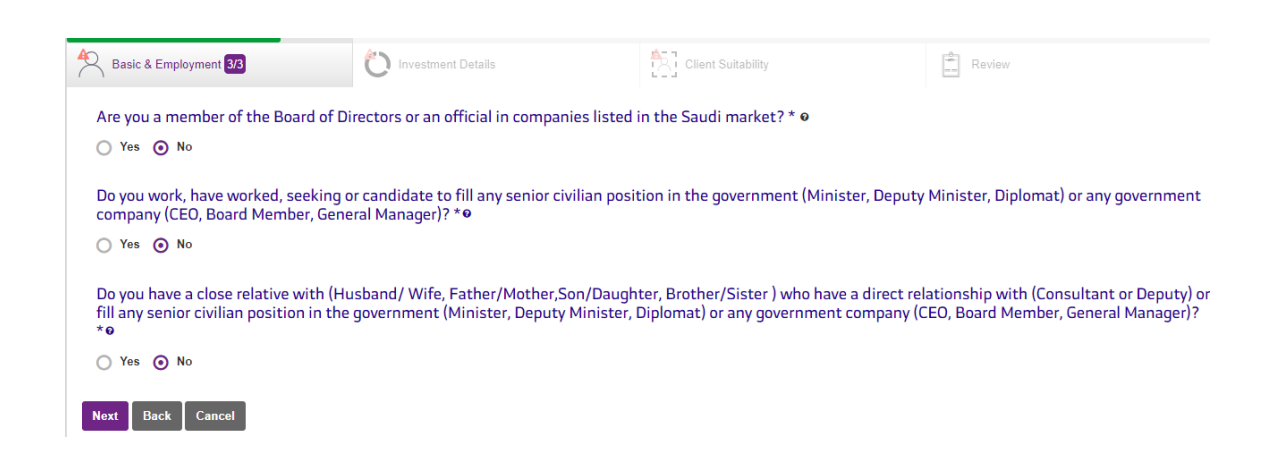

#### **Investment details**

to select the current customer investment along with the corresponding amounts

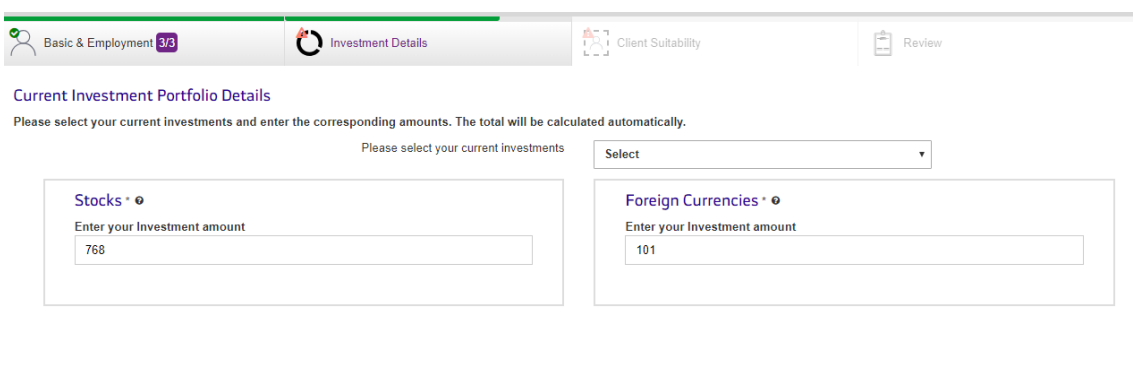

**Total: 869.00 SAR** 

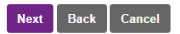

### **Client suitability**

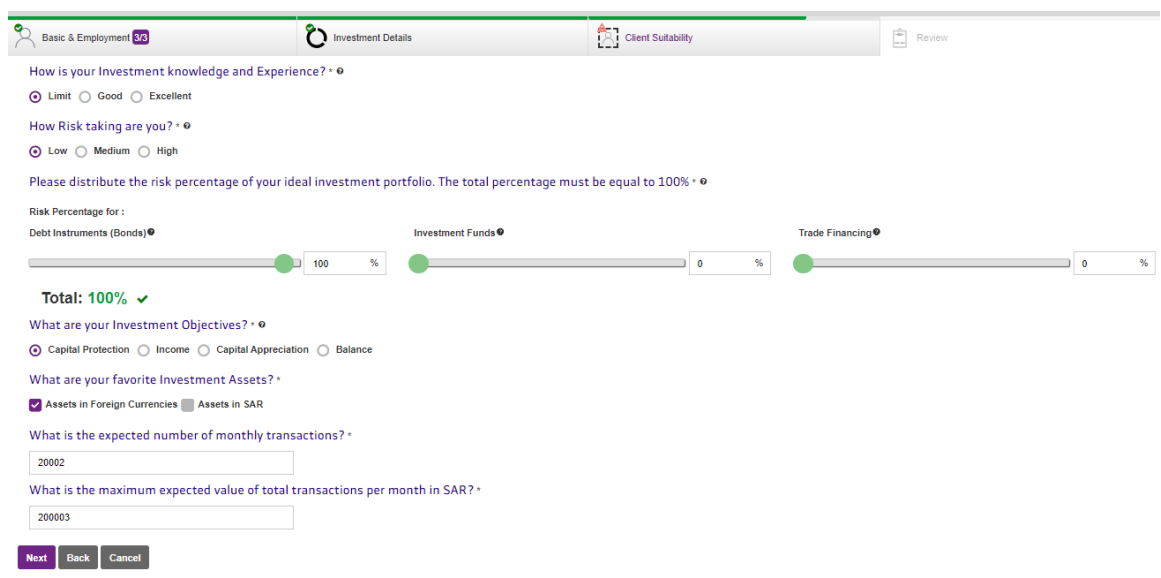

The last page is to review all the entered/fetched details and then submit to update the information after investment account T&C agreement

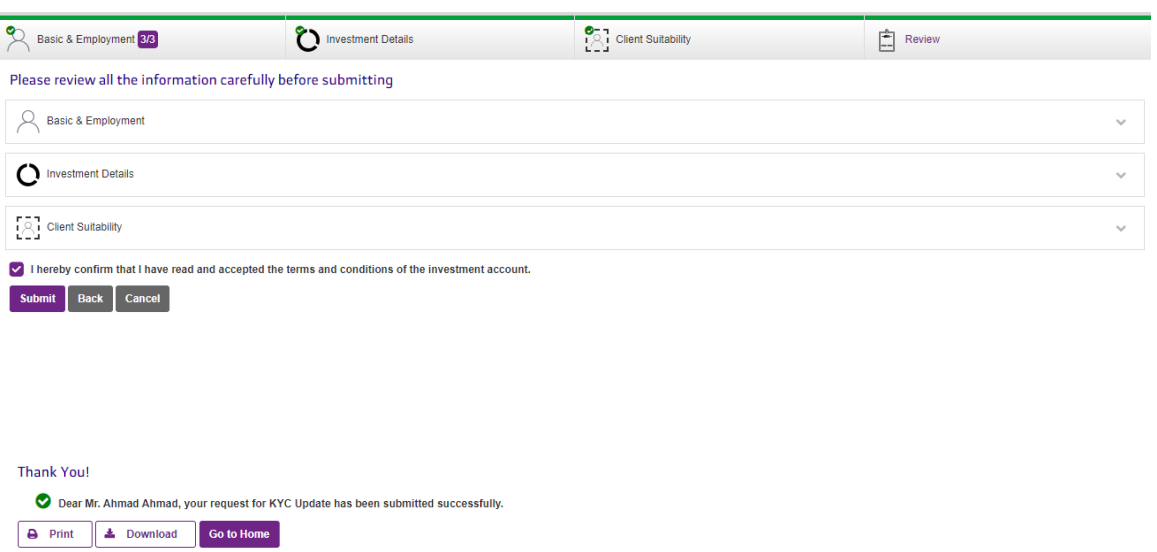